## **Instrukcja dla ucznia (rodzica?) jak rozpocząć pracę online w systemie Microsoft 365**

## **Pierwsze logowanie**

Adres strony: **<https://www.office.com/>** 

klikamy w przycisk "Zalogui się"

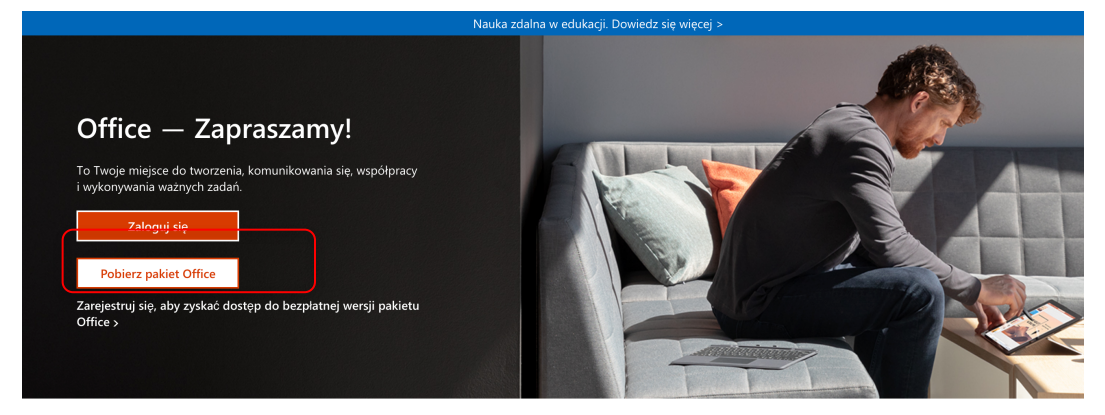

W polu adres e-mail (login) wpisujemy: nazwa\_użytkownika@uczen.eduwarszawa.pl

(małe litery i bez wielkich znaków)

W miejsce "nazwa\_użytkownika" wpisujemy login ucznia, czyli "Username" przekazany przez szkołę.

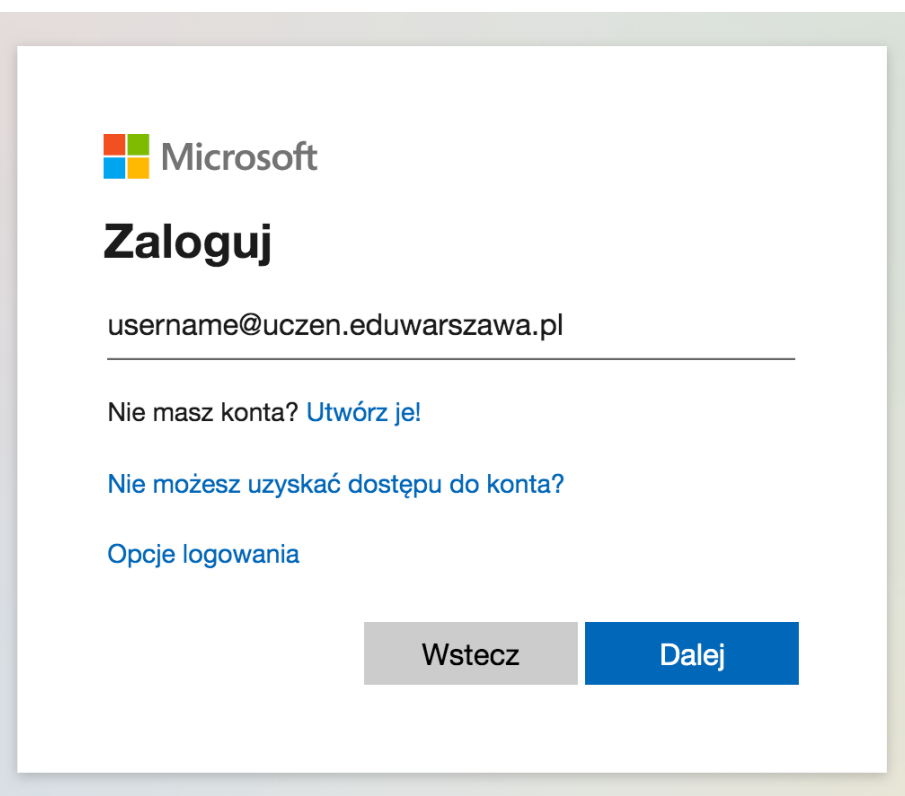

Następnie klikamy "Dalej" i wpisujemy hasło otrzymane od szkoły.

Jest to hasło jednorazowe.

Po kliknięciu w "Zaloguj" **system wymusi zmianę hasła**.

Należy jeszcze raz wpisać hasło otrzymane od szkoły, następnie wpisać nowe hasło, które będzie od tej pory służyło do zalogowania się do platformy Microsoft 365.

Najlepiej zapisać gdzieś to hasło, aby łatwo było do niego wrócić.

**Powodzenia!**